# Le balisage sémantique : The Next SEO Big Thing ! (2ème partie)

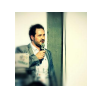

## *Par Erlé Alberton* **Niveau :** Pour tous **Avancé**

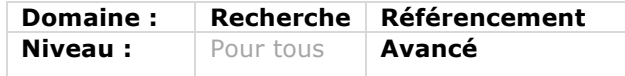

*Qui peut aujourd'hui ignorer les concepts de balisage sémantique, données structurées, rich snippets ou autres Schema.org à partir du moment où on s'intéresse au SEO et aux moteurs de recherche (entre autres) ? Ces données sont en effet au coeur du fonctionnement des moteurs et le seront de plus en plus. Il est*  donc nécessaire de les comprendre pour mieux les appréhender et les intégrer *dans nos contenus. Après une présentation générale le mois dernier, nous entrons maintenant dans le vif du sujet avec quelques exemples qui montrent la richesse de ces balises et l'urgence qu'il y a à les maîtriser !*

Le mois dernier, nous avons abordé les fondements du Web sémantique, les mécaniques utilisées par les moteurs de recherche pour comprendre le monde physique et nous avons commencé à comprendre l'importance du balisage schema.org pour valoriser nos contenus. Vous l'aurez compris, il s'agit ici d'un nouveau domaine technique qu'il est bon de maitriser pour exploiter les nouvelles capacités des moteurs de recherche.

Ce mois-ci, nous allons entrer plus en profondeur dans les syntaxes Microdata et Json-Ld, découvrir les meilleures pratiques pour décrire les entités nommées de votre contenu et passer en revue les nouvelles perspectives qu'offre le balisage sémantique.

#### *Comment intégrer le balisage sémantique schema.org*

L'enrichissement sémantique n'est possible qu'à partir d'un code source maîtrisé et par le respect des règles de définition validées par le "Schema.org Community Group" (https://www.w3.org/community/schemaorg/), mais avant toute chose, il faut saisir le concept des scopes, des types et de leurs propriétés.

Un *itemscope* représente une entité importante de la page. En Microdata il doit être ajouté à un élément du DOM qui contiendra toutes les balises filles définissant ses propriétés. En Json-Ld ce sera un objet Json codé avec des accolades { }.

Un *itemtype* est forcément appliqué à un itemscope, cela permet de le lier à son schéma de définition. Cette identification est faite au travers d'une URL vers la page de définition de l'entité sur le site schema.org.

Les syntaxes diffèrent, en Microdata l'URL est directement placée dans l'attribut itemtype, en Json-Ld on définit un attribut @context pour décrire le site source de la définition, puis il faut ajouter un attribut @context qui sera le nom exacte du type dans le site contexte.

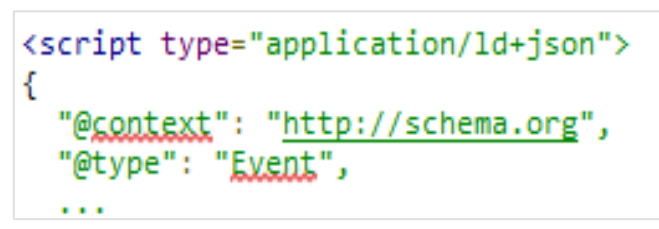

*Fig. 1. Exemple de code Json-Ld*

A l'heure actuelle, il existe plusieurs sites de contexte, schema.org n'est pas le seul à définir des vocabulaires. Depuis la version 2.0, le site schema.org propose un système d'extension qui permet à tout un chacun de créer un dictionnaire pour un domaine particulier, le dernier en date, http://auto.schema.org propose des entités autour des moyens de locomotion. Plus d'information sur ce mécanisme sont fournies sur une page dédiée, à l'adresse http://schema.org/docs/extension.html.

Enfin, les itemprop représentent les propriétés de l'objet à décrire. Elles peuvent être de plusieurs dataType : des chaînes de caractères, des URL, des dates, des nombres, des booléens, des timespamp et des objets à part entière.

Note importante : Une entité peut aussi être fille d'une entité plus globale. Elle sera rattachée à son entité racine par le biais d'une propriété itemprop de liaison, elle représentera un nouveau itemscope typé par un itemptype ; on parle alors d'objets imbriquées.

La technique pour appliquer le balisage sémantique est assez simple :

- 1. Déterminer l'objet ou l'item à décrire, il sera le scope ;
- 2. Déterminer son type le plus précisément possible ;
- 3. Décrire les propriétés héritées de la définition par type ;
- 4. N'hésitez pas à imbriquer les objets dès que cela est possible.

On retrouve donc un triplé : itemtype, itemscope et itemprop pour décrire une entité physique comme un produit ou un concept plus abstrait comme une action.

Il est important de respecter l'arborescence des propriétés de l'entité ainsi que les types de ces propriétés.

N'oubliez pas de toujours vérifier l'intégration de vos entités grâce à l'outil en ligne de Google : https://developers.google.com/structured-data/testing-tool/

De nombreuses ressources sont disponibles sur le Net pour vous aider à comprendre cette nouvelle syntaxe, les références les plus riches sont les pages d'aides aux développeurs de Google (https://developers.google.com/structured-data/) et évidemment la page de listing du site schema.org (http://schema.org/docs/full.html) qui contient l'intégralité des entités disponibles, ainsi que les nouvelles extensions.

| scope<br>item: |          | * CreativeWork (2) itemtype        |                                          | Aucun problème <sup>6</sup>                                                                                                |
|----------------|----------|------------------------------------|------------------------------------------|----------------------------------------------------------------------------------------------------|
|                |          | <b>CreativeWork 1:</b>             | http://www.example.com/section9          |                                                                                                    |
|                |          | itemprop<br>name:                  | Conférence SEOCam'us Paris               |                                                                                                    |
|                |          | headline:<br>itemprop              | ez vos email                             | Les Possibilités méconnnues de schema.org & Json-LD enrichiss                                                              |
|                |          | url:<br>itemprop                   | $ms = 5000$                              | https://docs.google.com/presentation/d/1iAPUWVWcRSsiPl0pei8<br>Xqy0UPf7d2CtpcZ693q2ITug/embed?start=false&loop=false&delay |
|                |          | description:<br>itemprop           | les possibilités méconnues de schema.org | Slides de la conference #SEOCamp'us Paris du 20 Mars 2015 sur                                                              |
|                |          | aggregateRating [AggregateRating]: |                                          | itemprop itemtype                                                                                                    |
|                |          | ratingValue:                       | itemprop<br>88                           |                                                                                                    |
|                | temscope | bestRating:                        | itemprop<br>100                          |                                                                                                    |
|                |          | ratingCount:                       | 75<br>itemprop                           |                                                                                                    |

*Fig.2. Exemple d'intégration de type schema.org : http://alberton.me*

Nous vous invitons aussi à découvrir la page de "release note" du site Schema.org (http://schema.org/docs/releases.html) où les derniers ajouts sont répertoriés. Ce sont des mines d'informations que vous devrez parcourir et utiliser pour vous aider dans le traitement de vos données structurées.

Il existe souvent des types particuliers qui étendent l'objet "Thing" de base, n'hésitez pas à les utiliser. Quelques exemples : Diet, barberShop, Library, daySpa, barOrPub, trainTrip, medicalDevice, medicalProcedureType, flightReservation, MobileShop, ChineeseRestaurant… Et les plus connus rating, reviews, products, breadcrumb que vous devez déjà utiliser pour profiter des Rich Snippets. Si ce n'est pas le cas encore cela doit devenir l'une de vos priorités.

Passer en revue l'intégralité des "Thing" décrites par schema.org serait fastidieux car d'une part la liste est très longue, d'autre part elle est enrichie chaque semaine de nouveautés.

Par exemple, le "Automotive Ontology Communiy Group" (https://www.w3.org/community/gao/), a récemment proposé un ensemble de déclaration autour des véhicules et de leurs propriétés : des entités comme Vehicle et plus précisément Car, BusOrCoach, MotorizedBicycle sont apparues. Des propriétés aussi particulières (et explicites) que numberOfAirBags, fuelComsuption, vehicleEngine, fuelType, sont maintenant disponibles et des sites de vente de véhicules devraient s'y pencher largement pour profiter du "boost" que cela peut apporter en terme de SEO.

Pour faciliter l'intégration de toutes ces propriétés, pensez à décrire vos objets en base de données avec ces attributs, vous manipulerez des concepts qui sont plus naturels pour votre esprit et cela facilitera la hiérarchisation de vos objets.

#### *Différentes syntaxes pour différents usages*

Nous l'avons vu, le balisage sémantique peut être appliqué grâce à plusieurs syntaxes : RDFa la syntaxe originelle - Microdata et le Json-Ld. Nous vous recommandons d'utiliser principalement ces deux dernières, car elles sont aujourd'hui les plus simples à mettre en œuvre.

Mais comment être certain de la syntaxe à utiliser ? Cela dépend en fait du code déjà en place sur vos pages. Par exemple, pour baliser un fil d'Ariane - breadcrumb - Google favorise dans ses pages d'aide, la syntaxe Microdata. Votre fil d'Ariane fait partie du code de vos pages, il est codé en HTML, dans ce cas précis la syntaxe Microdata est la plus adaptée, car elle s'applique sur les balises HTML.

Vous ne perdez pas votre navigation, mais vous l'enrichissez d'une syntaxe sémantique pour obtenir le Rich Snippet associé.

Comment coder un chemin de fer en microdata? Site Name > Rubrique 1 > Rubrique 2 > Rubrique 3 ▼ Lorem ipsum dolor sit amet, consectetur adipiscing elit. Sed ultrices pellentesque fermentum. Morbi nec mauris semper, pulvinar odio a, semper lacus...

```
<ol itemscope itemtype="http://schema.org/BreadcrumbList">
  <li itemprop="itemListElement" itemscope itemtype="http://schema.org/ListItem">
    <a href="[url]" itemprop="item"><span itemprop="name">Rubrique 1</span></a>
 \langle/li>
 <1i itemprop="itemListElement" itemscope itemtype="http://schema.org/ListItem">
   <a href="[url]" itemprop="item"><span itemprop="name">Rubrique 2</span></a>
 \langle/li>
 <li itemprop="itemListElement" itemscope itemtype="http://schema.org/ListItem">
   <a href="[url]" itemprop="item"><span itemprop="name">Rubrique 3</span></a>
 \langle/li>
\langle /o1 \rangle
```
*Fig.3. Le codage d'un fil d'Ariane (ou chemin de fer) en Microdata.*

Vous comprenez que pour profiter des Rich Snippets dans une SERP et rester cohérent avec votre code source, il est important de conserver les balises HTML, donc d'utiliser la syntaxe Microdata.

Il va de même pour les pages produits ou les articles, les données propres à ces entités existent déjà dans le code HTML, il est préférable dans ce cas d'utiliser la syntaxe Microdata.

Par contre, certaines données n'ont pas de valeur pour l'utilisateur, pourtant elles sont importantes dans la définition sémantique d'une entité. Pour enrichir une page avec des données non visibles pour l'utilisateur, il existe deux méthodes : l'ajout de balises meta dans le DOM ou l'utilisation de la syntaxe Json-Ld.

L'exemple de la figure 4 montre comment intégrer un code ISBN ou EAN dans le scope produit.

```
<meta itemprop='productID' content='isbn:123-456-789'/>
```
*Fig.4. Un code ISBN intégré dans un scope ProductId.*

Le HTML5 rend valide l'utilisation de ces balises dans le corps de page. Il est important de respecter ce placement au sein du scope de l'entité pour que le crawler sémantique puisse comprendre la propriété décrite.

La figure 5 montre un exemple pour une adresse et sa géolocalisation.

```
<span itemprop="geo" itemscope itemtype="http://schema.org/GeoCoordinates">
 <meta itemprop="latitude" content="48.8810897" />
  <meta itemprop="longitude" content="2.3626137" />
</span>
<meta itemprop="addressCountry" content="FR" />
```
*Fig.5. Géolocalisation d'un contenu.*

Dans cet exemple, le scope est défini par une balise HTML dans le DOM, mais il n'a pas de rendu pour l'utilisateur, cette balise est considérée comme vide. Il n'y a pas d'autre moyen de coder un scope invisible en Microdata.

Le Json-Ld, lui permet de décrire un objet de la page tout en restant dans l'entête de la page - balise HEAD. Dans ce cas précis il faut être prudent, car le code sémantique ne doit pas faire doublon, préférez une seule syntaxe par objet déclaré.

```
<script type="application/ld+json">
  "@context": "http://schema.org",
 "@type": "Place",
 "geo": \{"@type": "GeoCoordinates",
   "latitude": "40.75",
   "longitude": "73.98"
 Ъ.
 "name": "Empire State Building"
Þ
</script>
```
*Fig.6. Exemple de géolocalisation en code Json-Ld.*

#### *Comment décrire plusieurs entités d'une page*

En Microdata il assez simple de décrire plusieurs entités dans une même page. Chaque élément du DOM qui contient un scope sera considéré comme une entité à part entière. En Json-Ld il suffit de créer un tableau Json (avec des [ ]) pour lister toutes les entités à l'intérieur.

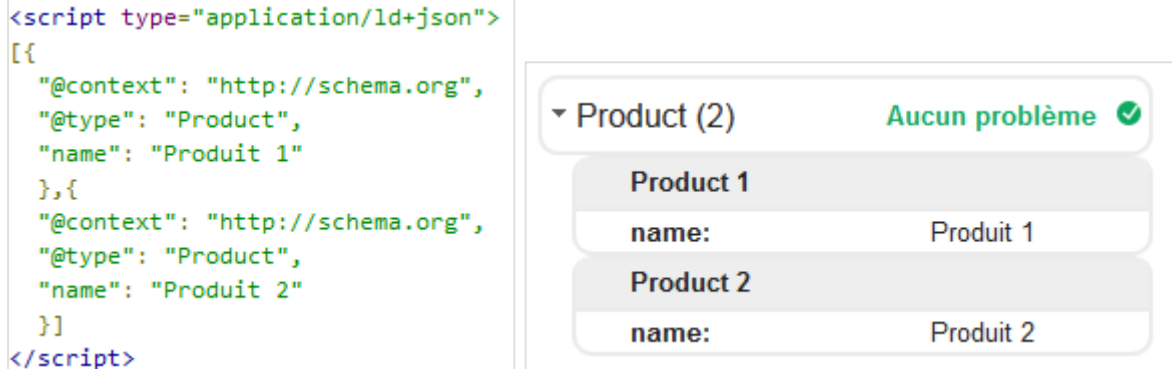

*Fig.7. Description de plusieurs entités dans une même page.*

#### *Les balises optimisées pour les Rich Snippets*

Depuis les débuts du balisage sémantique moderne, Google et les autres moteurs se sont efforcé de faire adopter cette technique par le plus grand nombre. L'objectif est simple : accumuler des données structurées et fiables pour enrichir des bases de connaissance.

Pour faire adhérer les communautés du numérique à ces principes, ils ont proposé des affichages différents pour les pages contenant des données structurées.

Les Rich Snippets, et plus récemment la mise à jour automatique des flux Google Merchant Center grâce aux données structurées, représentent ce Graal que nous recherchons tous pour valoriser nos réponses par rapport à celles des autres dans une SERP.

Voici une revue des possibilités :

Vous pouvez spécifier l'image que Google doit utiliser comme logo de votre organisation dans les résultats de recherche et manipuler le KnowledgeGraph.

```
<script type="application/ld+ison">
 "@context": "http://schema.org",
 "@type": "Qcganization",
 "ucl": "http://www.abondance.com",
 "logo": "http://www.abondance.com/Bin/logo2007.gif",
Þ
</script>
```
*Fig.8. Indication du logo d'une entreprise pour le Knowledge Graph.*

Indiquez votre nom site dans les résultats de recherche : vous pouvez utiliser une structure de données pour indiquer le nom préféré vous voulez que Google affiche dans les résultats de recherche.

```
<script type="application/ld+json">
€
  "@context": "http://schema.org",
 "@type": "Organization",
 "url": "http://www.abondance.com",
 "logo": "http://www.abondance.com/Bin/logo2007.gif",
 "name" : "Abondance",
 "alertnateName" : "Abondance.com"
  \sim \simÞ
</script>
```
*Fig.9. Indication du nom d'une entreprise.*

Le champ *name* s'avère être très pratique pour réduire la longueur du Rich Snippet breadcrumb sur les listes réponse des moteurs : https://developers.google.com/structureddata/site-name.

Vous pouvez ajouter les données de contact de votre entreprise pour qu'ils puissent être repris sur les panneaux de Knowledge Graph dans certaines recherches. Ces panneaux de connaissances peuvent afficher clairement votre numéro de téléphone, vos URL de contact ou les mails de vos différents services.

```
<script type="application/ld+json">
€
  "@context": "http://schema.org",
  "@type": "Organization",
  "url": "http://www.abondance.com",
  "logo": "http://www.abondance.com/Bin/logo2007.gif",<br>"name" : "Abondance",
  "contactPoint" :
  \mathbb{R}"@type" : "ContactPoint",
    "email" : "olivier@abondance.com ",
    "url": "http://docs.abondance.com/contact.html",
    "contactType" : "customer service"
  Н,
  \sim \simŦ.
</script>
```
*Fig.10. Indication des coordonnées d'une entreprise.*

Les évènements peuvent également être représentés :

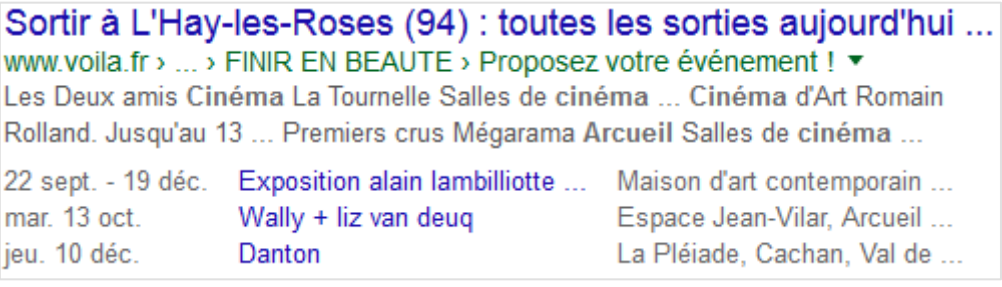

*Fig.11. Indication des dates et lieux de plusieurs événements.*

Les produits : https://developers.google.com/structured-data/rich-snippets/products

iPhone 5s Case - Noir - Apple (BE) www.apple.com › ... › Accessoires pour iPhone › Coques et protections ▼ ★★★★★ Note: 3 - 48 avis - 45.00 € - En stock L'iPhone 5c Case en noir vous permet de garder votre iPhone en sécurité tout en ... La coque iPhone 5s Case est en cuir aniline naturel. ... S'informer et acheter.

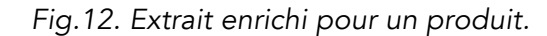

Les liens vers les profils sociaux du site peuvent être ajoutés, vous avez appris le mois dernier que cette fonctionnalité est une ontologie.

```
<script type="application/ld+json">
  "@context": "http://schema.org",
  "@type": "Organization",
  "url": "http://www.abondance.com",
  \sim 100"sameAs" : [
   "https://www.facebook.com/abondancecom",
   "http://twitter.com/abondance_com",
   "https://plus.google.com/+Abondanceseo"
 Ъ.
```
*Fig.13. Indication des URL des profils sociaux.*

Si votre site possède un moteur de recherche interne, il est également possible d'ajouter une déclaration pour en profiter directement depuis la SERP de Google. Cette déclaration n'est possible que si votre moteur de recherche répond à une requête GET.

```
\dddotsc"potentialAction": {
    "@type": "SearchAction",
    "target": "https://query.example.com/search?q={search_term_string}",
    "query-input": "required name=search_term_string"
 3
. . .
```
*Fig.14. Indication du Sitelinks Search Box.*

Vous pouvez marquer vos articles avec des données structurées, en fournissant des détails tels que le titre, des images, la date et la description à publier. Google peut utiliser un Rich Snippet de type carrousel pour afficher une page de listing d'articles.

```
<div itemscope itemtype="http://schema.org/NewsArticle">
  <h2 itemprop="headline">Article headline</h2>
  <h3 itemprop="alternativeHeadline">The headline of the Article</h3>
 <span itemprop="description">A most wonderful article</span>
 <span itemprop="articleBody">The full body of the article</span>
 <img itemprop="image" src="thumbnail1.jpg" alt="thumbnail 1 summary"/>
 <img itemprop="image" src="thumbnail2.jpg" alt="thumbnail 2 summary"/>
  <meta itemprop="datePublished" content="2015-02-05T08:00:00+08:00"/>
\langle/div>
```
*Fig.15. Balisage microdata d'un article.*

Dans ce cas préférez la syntaxe microdata pour enrichir directement votre contenu.

Les extraits enrichis peuvent s'appliquer à de nombreux types d'entités comme les événements : https://developers.google.com/structured-data/rich-snippets/events

Ces affichages permettent d'améliorer votre taux de clic car ils créent une vraie rupture dans les réponses.

En termes d'innovation, Google promeut les données structurées au sein d'autres supports que les pages web, avec la naissance de InBox (le nouveau service de messagerie de la firme de Mountain View). Les mails enrichis sont une nouvelle forme de communication intéressante.

### *L'enrichissement des e-mails, une nouvelle expérience en marche !*

Le courrier électronique est un puissant outil de communication qui permet d'échanger des informations presque instantanément avec vos clients. Cependant, la facilité de l'envoi peut entraîner un effet indésirable : un top grand volume de mails reçus.

En plus de recevoir des e-mails de personnes physiques, un destinataire peut recevoir des centaines de mails générés par les serveurs des compagnies aériennes, des sites de réservations, des services de messagerie tiers et les sites de médias sociaux. Ces emails peuvent inclure des confirmations, des notifications, des promotions, des mises à jour de médias sociaux, ou des messages divers. Il est important de se démarquer de la concurrence, et les données structurées peuvent vous aider.

Afin de créer une vraie expérience utilisateur en dehors de votre site web, vous pouvez créer des boutons "Call To Action" directement depuis la boite mail de vos clients.

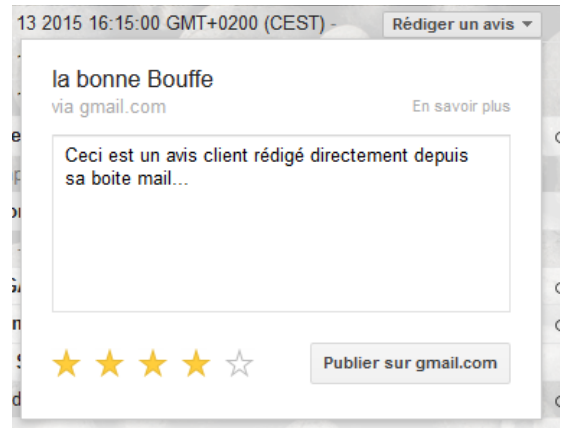

*Fig.16. Intégration de boutons dans les mails envoyés à des clients.*

Les actions disponibles sont :

- Des actions Review pour les restaurants, les films, les produits et services ;
- Des actions One-click pour à peu près tout ce que peut être réalisée en un seul clic ;
- Des actions Go-to Actions pour des interactions plus complexes ;
- Des cartes de vols interactives.

Toutes les informations sont disponibles sur https://developers.google.com/gmail/markup/overview#gmail\_actions et https://developers.google.com/gmail/markup/getting-started

Les actions permettent aux utilisateurs d' interagir avec votre produit ou vos services à l'intérieur et de la boîte de réception Gmail. Vous pourrez aussi profiter d'affichages différents dans InBox pour vos articles par exemple.

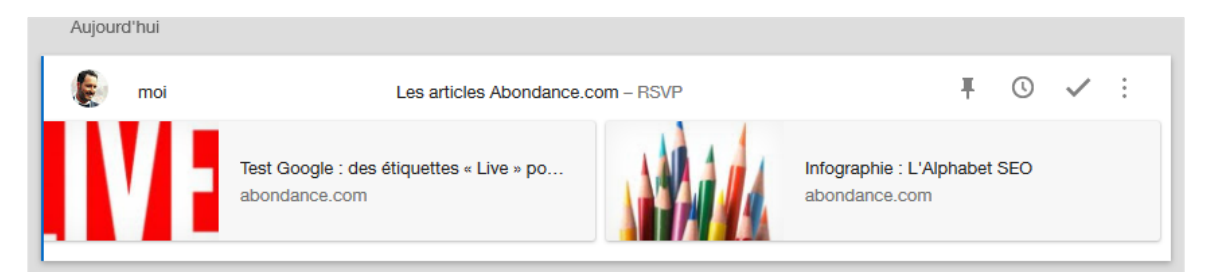

*Fig.17. Affichage des articles enrichis dans un e-mail.*

Voici le code correspondant au dernier exemple ci-dessus :

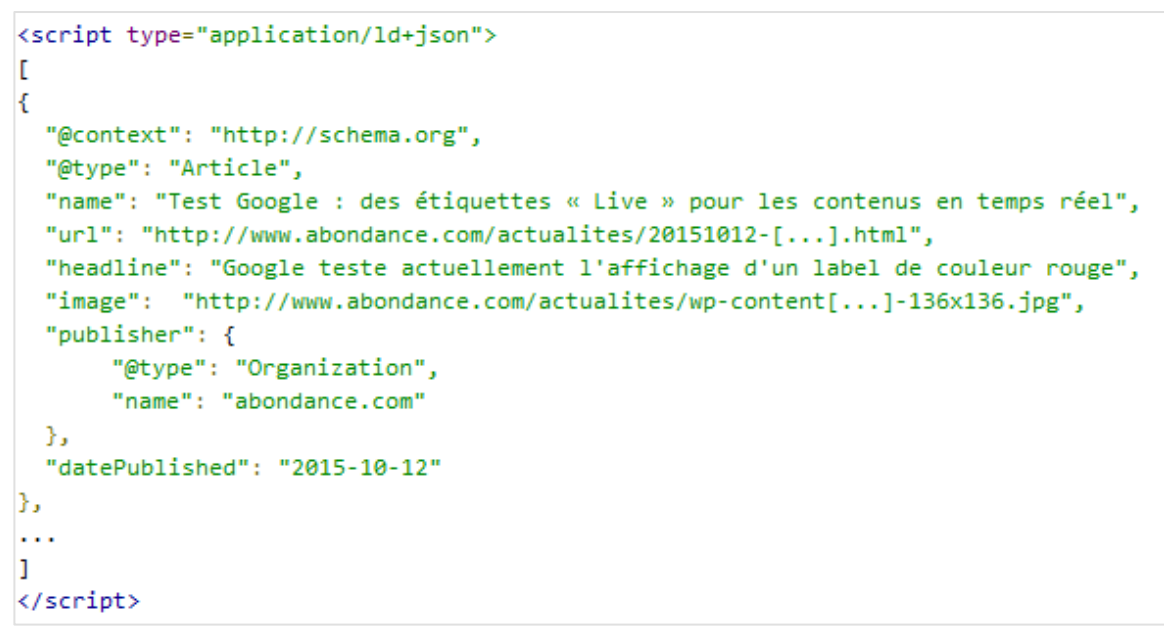

*Fig.18. Affichage des articles enrichis dans un e-mail.*

Vous pourrez aussi profiter d'affichages différents dans InBox pour vos articles par exemple. Imaginez la qualité de votre mail de newsletter avec cet affichage différent dans InBox.

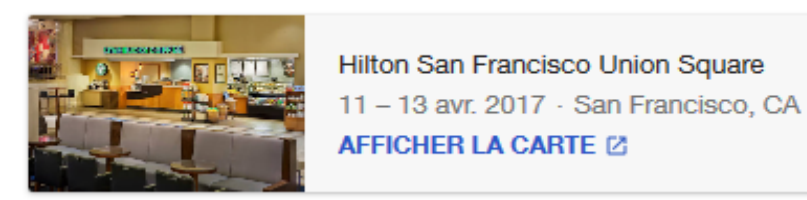

*Fig.19. Affichage d'une réservation de restaurant.*

Si vous possédez un site e-commerce, tous vos mails de confirmation de commande peuvent être enrichis grâce au balisage Json-Ld, cela vous permet d'envoyer un accusé de création de commande, ainsi que les mises à jour du statut de la commande. https://developers.google.com/gmail/markup/reference/order

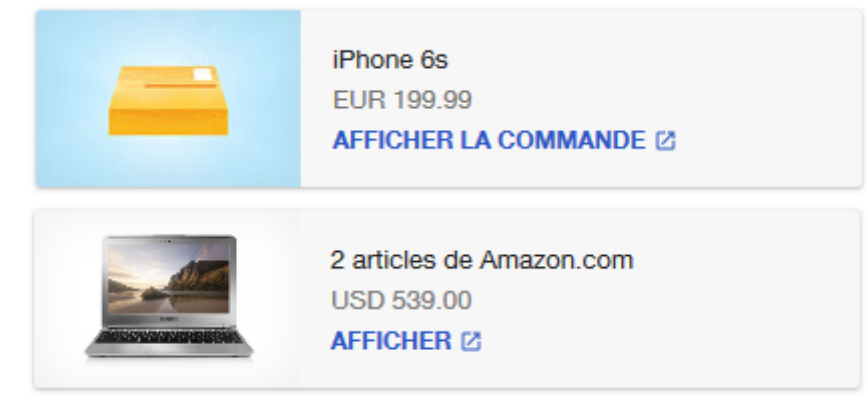

*Fig.20. Affichage d'une confirmation de commande.*

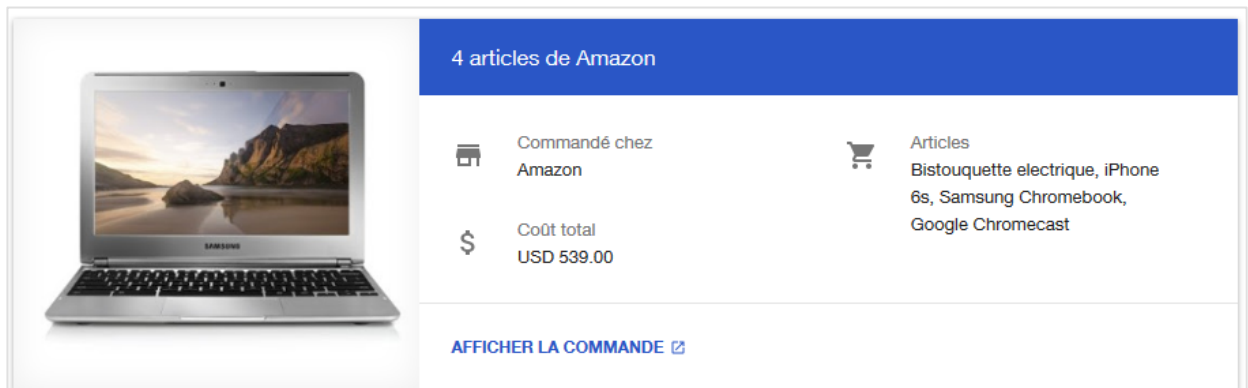

*Fig.21. Affichage d'une confirmation de commande une fois cliquée.*

Votre communication avec vos clients est maintenant plus pertinente, elle améliore votre notoriété et vous permet de créer une vraie différence face à la concurrence.

Et bientôt, vous pourrez profiter des actions RSVP pour confirmer la présence à un événement : https://developers.google.com/gmail/markup/reference/rsvp-action.

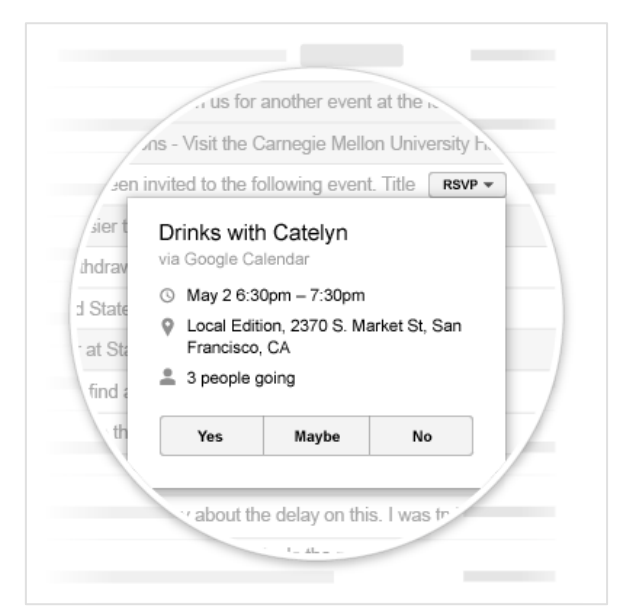

*Fig.22. Confirmez votre présence à un événement en un seul clic.*

#### Plus d'infos ici : https://developers.google.com/gmail/markup/getting-started

Nous venons de passer en revue de nombreuses syntaxes et nous espérons vous avoir donné envie de profiter de ce nouveau levier pour vous démarquer de vos concurrents.

Le langage schema.org est tellement vaste qu'il est bon de respecter quelques bonnes pratiques lors de son implémentation. Nous allons essayer de vous apporter les meilleures réponses aux questions en suspens suite à cet article.

#### *Les bonnes pratiques*

Comme vous le faites pour vos contenus, essayez de respecter au maximum la règle suivante : Un seul objet par page. Cela vous obligera à ne pas trop charger la page de code parasite, pouvant tromper les crawlers, et profiter au maximum des boost SEO sur les requêtes cibles. Toutefois, s'il est évident qu'une page article ou produit ne doit contenir qu'une seule entité, certaines pages de listing ou accueils de rubriques peuvent contenir de nombreux objets. Dans ce cas, il est bon de décrire ces entités comme "item" d'une liste ...

Les sites web étant tous différents, depuis sa version 2.0 - sortie en mai 2015 - schéma.org permet de définir dans votre code sémantique les propriétés *mainEntity* et *mainEntityOfPage*.

Beaucoup de pages (mais pas toutes) ont un sujet principal assez clair, l'entité ou l'objet que la page décrit. Les propriétés *mainEntity* et *mainEntityOfPage* vous permettent d'exprimer explicitement la relation entre la page et l'entité principale. Cela vous permet de créer des schémas complexes sans pour autant perdre le sujet principal de votre document.

D'une manière générale, tachez de n'utiliser que les entités qui font sens dans votre page pour ne pas diluer le poids de l'optimisation.

Par exemple, utilisez le code pour le domaine uniquement sur la page d'accueil de votre site, ajoutez-y les autres définitions de votre site comme le *SearchAction* ou les *ViewAction* pour les applications natives et les données de marque - logo, points de contact ou toutes autres données pouvant nourrir la base de connaissance qu'est le Knowledge Graph.

### *Conclusions*

Comprendre l'essence et le contexte d'une requête humaine, trouver les pages de réponse les plus pertinentes et les classer de manière à renvoyer la meilleure réponse est le défi des moteurs de réponse modernes.

Notre langage naturel est très riche, lors d'une discussion nos esprits représentent les mots sous forme d'objets avec leurs propriétés et leurs relations avec d'autres concepts. Cela permet aux êtres humains, dotés de l'abstraction sémantique, de pouvoir se comprendre sans décrire l'intégralité de toutes les propriétés des sujets abordés.

Malheureusement les crawlers qui analysent vos pages n'ont pas la même faculté. Il est donc possible de les aider grâce au balisage schema.org.

Si l'on se penche sur les pages d'information liées à schema.org, on constate que le président du Schema.org Community Group - Dan Brickley - est un Googler : https://www.w3.org/community/schemaorg/participants#first cela prouve qu'en plus d'être à l'origine de cette technologie, Google est aussi présent à la tête de la communauté.

Si vous suivez de prêt les mises à jour de Google, vous savez à quel point la Qualité tient une place importante dans l'évolution de son ADN. Google parle sans cesse de la Qualité : la qualité de l'ergonomie, la qualité du contenu, la qualité du code source, surtout. Que voit concrètement un crawler Google ? Un temps de réponse du serveur, du code, du contenu, du code, des titres, du code et des ressources externes. N'allons pas plus loin Google ne voit que votre code source.

John Mueller a d'ailleurs récemment annoncé que le balisage sémantique pourrait devenir un facteur pris en compte dans l'algorithme de classement. Plus d'infos à ce sujet sur ces deux adresses :

http://www.abondance.com/actualites/20150914-15551-les-donnees-structurees-pourraientdevenir-un-critere-de-pertinence-google.html https://www.youtube.com/watch?v=QWL864VlW7I#t=1300

Le bon côté de notre métier est que nous sommes au cœur de ces évolutions, nous manipulons le code pour nourrir le Knowledge Graph, le Knowledge Vault, Google Now et bien d'autres nouveautés qui vont arriver dans les prochaines années.

Le code source sémantique devient votre meilleur allié pour améliorer la qualité de vos pages et de votre communication par mail, n'hésitez plus à en tirer profit !

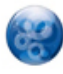

Erlé Alberton*, Responsable SEO, Direction Digital Commerce, Orange France (https://twitter.com/cubilizer).*